# CASABLANCA Smart Edit 5 5.1c Release Notes

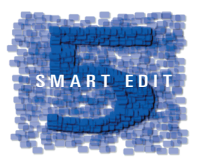

## Known issues of 5.1c:

## In regular DV projects:

#### - Solitaire VGA install problem

When installing this software on a Solitaire in VGA mode, the system may stall at bootup after the initial product activation in the Install Product window. Simply power the machine down and then back up again, and the installation should continue without any problems.

#### - In Single monitor VGA mode, no display seen from analog inputs

If you choose to use a VGA monitor in "Single monitor" mode (with no video out of the Casablanca), you will not be able to see the analog video inputs (composite and S-video) in the record screen. You will still be able to digitize and play analog clips. This only affects the recording process.

## Using HDV projects and equipment:

#### - 720p not supported

The 720p HDV format supported mostly by JVC cameras is not recommended in this release of SmartEdit 5. This version has been tested in 1080i only, which is the format currently supported by Sony and Canon cameras.

#### - Intermittent HDV auto-split problems

In some cases, the auto split will miss the actual split point of your HDV material by a few frames.

#### - Intermittent HDV sync problems after error found

If the system finds an error in your HDV material during digitizing, in some rare cases, the material after the error will be out of sync. To correct this, re-digitize the material starting after the tape error.

#### - No HDV via firewire to PC or Mac

HDV firewire output directly to a PC or Macintosh is not currently possible. You can output back to your camera or deck, and then send the material to a PC or Macintosh.

#### - HDV scrolling titles stutter

Vertically scrolling titles in HDV projects may appear to stutter as they roll up the screen.

#### - No autosplit of DV material from HDV cameras

When playing down-converted DV material from Sony's HDV cameras, the Casablanca system will not be able to find any autosplit points.

## Installing Smart Edit 5.1c

NOTE: As this is a full upgrade, it does require a clean install - meaning this installation will wipe clean the video and audio data on your hard drive(s). If you have a project yet to finish - you can wait until that is complete to install Smart Edit 5, or you could export your work via firewire or Disk Transfer to load in your newly installed Operating System.

#### 1. Activation

 Power up your Casablanca and go to "System Settings" screen and click on "Install Product." Then insert the All Software CD into the DVD Drive.

 Once the list of new software has been displayed, highlight Smart Edit 5.1c in the list, and click "Activate". You will then be asked for your License Code. Enter the 12-digit code, and then click on "OK."

 Once completed, a message will ask you to remove the CD. After you remove the CD, the system will automatically reboot.

#### 2. Installation

 After reboot, a menu will pop up asking if you would like to start the Installation. If you are currently running any version older than 5.0, an installation will erase all data on your hard drive.

Click on "Yes" to begin the software installation.

 Once the installation is complete, the system will automatically reboot to the Main Menu screen.

After loading the OS, you will need to go to System Settings, and click on "Install Product" to load DVD Arabesk 2 or 3 (3 is on the same CD as Smart Edit 5.1c, but must be loaded separately), any add-on software such as Photo Studio 2, Fonts, or Effects.

 NOTE: Do **Not** install Arabesk 1.x on a Smart Edit 5 system. If you have this situation, please contact out Support Department immediately.

Note for Avio Pro users: Avio SmartEdit 5.1c also installs Avio Pro v3 and you should NOT also try to activate Pro v1.0.

If you do, you will lose some SmartEdit 5 functionality that can only be regained by a full re-install of Smart Edit 5.1c.